# **WEBCON BPS 2022 R4**

# **history of changes for version 2022.1.4.174**

### **WEBCON**

### **Table of Contents**

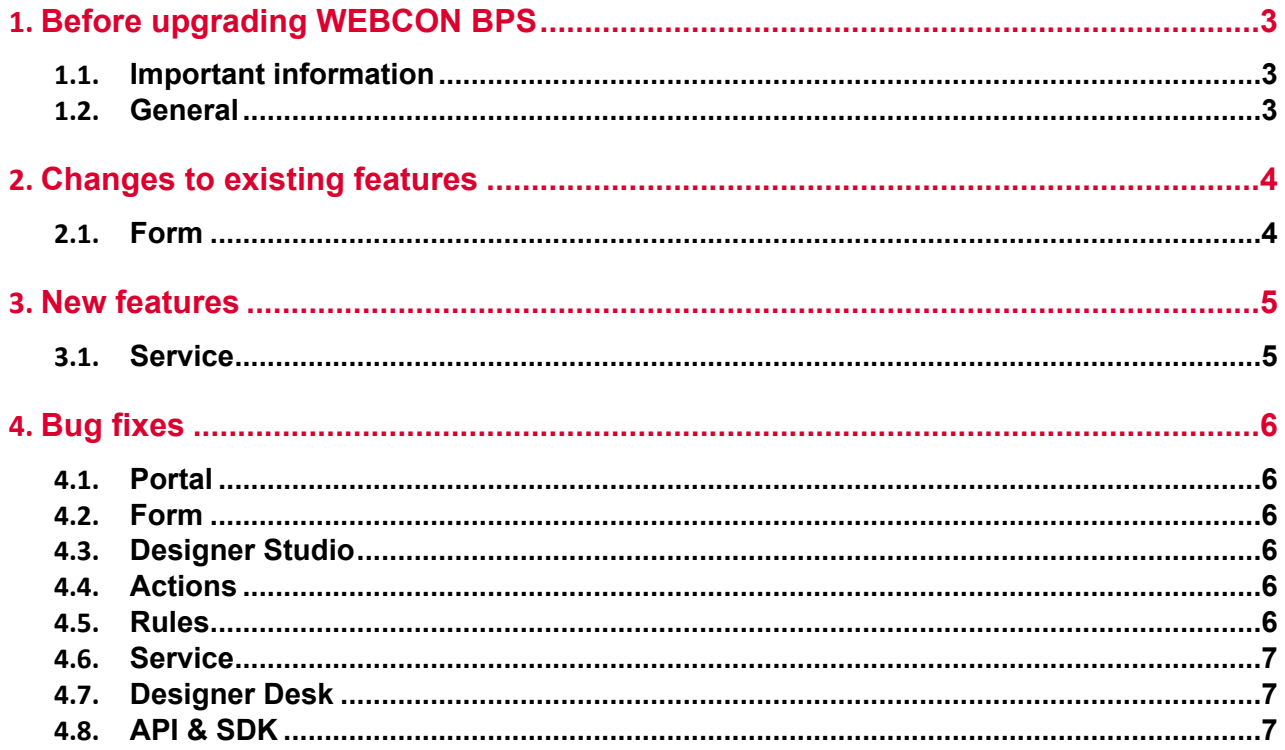

## <span id="page-2-0"></span>1. Before upgrading WEBCON BPS

#### <span id="page-2-1"></span>**1.1. Important information**

- To avoid interruptions in the system operation, make sure that WEBCON BPS licenses are up to date. To do this, verify the availability of the **WEBCON BPS Server 2022** license in the license report. This report is available from **WEBCON BPS Designer Studio ->** *system menu in the upper left corner* **-> Licenses**. Current licenses must be downloaded if necessary.
- If the changelog contains a section titled "Changes to existing features", please verify whether the changes will impact your implemented system in any way.

#### <span id="page-2-2"></span>**1.2. General**

• Please remember that **WEBCON BPS Authorization Service** (auth.webconbps.com) will be retired by the end of 2023. Users that have **WEBCON BPS Authorization Service** configured in their system should consider switching to other authentication providers.

The system's built-in authentication providers (OpenID Connect or ADFS) should be used instead of **WEBCON BPS Authorization Service.**

### <span id="page-3-0"></span>2. Changes to existing features

#### <span id="page-3-1"></span>**2.1. Form**

• While the instance signature contained diacritical marks, such as "ą", searching for it in a **Choice field** configured in **Autocomplete** mode was possible only after replacing such a character with a letter from the Latin alphabet (e.g. "ą" with "a"). The feature is no longer available, and now signatures can be searched by their original wording.

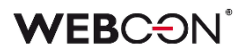

### <span id="page-4-0"></span>3. New features

#### <span id="page-4-1"></span>**3.1. Service**

• A global **ExchangeSynchroNbpUrl** parameter has been added to the configuration database, which stores the URL used for Workflow Service to retrieve exchange rates from the National Bank of Poland.

### <span id="page-5-0"></span>4. Bug fixes

#### <span id="page-5-1"></span>**4.1. Portal**

- Added a missing translation of the phrase **Edit group** in **Admin Panel** in the English-language version of Portal.
- Fixed an issue where HTTP requests to SOLR were not called asynchronously.
- Fixed a bug that occurred after changing the language in Portal with a default theme set. The problem occurred when the previously set user-created theme had been deleted.

#### <span id="page-5-2"></span>**4.2. Form**

- Fixed an issue with calculating the value of a **Hyperlink** column on **Item lists**. The issue made it so that the hyperlink was built based on the first row of the item list and displayed in all rows.
- Improved the efficiency of operations on the **Item list**.
- Fixed an issue that caused excessive recalculations in the values of **Item list** rows.
- Fixed an issue with the **Multiple lines of text** form field the Rich Mode would sometime not activate when moving between the My Tasks view and the fullscreen form.
- Fixed an error that prevented **Form rules** executed on value change to take effect on **Local attachment** columns of **Item lists**.

#### <span id="page-5-3"></span>**4.3. Designer Studio**

- Fixed an issue occurring during the transfer of privileges when importing an application.
- Fixed an authentication bug that occurred on opening the **Response** tab in the **Invoke REST Web Service** action configuration. The issue resulted from double encryption of action testing.

#### <span id="page-5-4"></span>**4.4. Actions**

• Fixed a bug that occurred when creating **Process automation** based on actions defined on a step. Previously, the automation disappeared as soon as it was created.

#### <span id="page-5-5"></span>**4.5. Rules**

• Fixed missing nodes in the Rules editor.

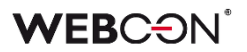

#### <span id="page-6-0"></span>**4.6. Service**

• Queue handling has been optimized in **WEBCON Workflow Service**.

#### <span id="page-6-1"></span>**4.7. Designer Desk**

- Fixed an issue that occurred when adding multiple paths between steps in **Workflow designer** and trying to save an application prototype.
- Code changes have been made so that global form rules are no longer generated when testing a prototype. Previously, the error occurred as a result of defining in WEBCON BPS Designer Studio, in JavaScript mode, a global form rule that contained a reference to a Field name in the process form field database, in the context of which the form in Designer Desk was also started.

#### <span id="page-6-2"></span>**4.8. API & SDK**

• Updated the address for loading currency exchange rates from NBP (National Bank of Poland).